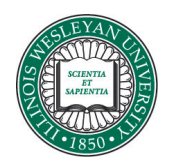

**Illinois Wesleyan University [Digital Commons @ IWU](http://digitalcommons.iwu.edu?utm_source=digitalcommons.iwu.edu%2Fdcglug%2F2013%2Fposters%2F2&utm_medium=PDF&utm_campaign=PDFCoverPages)**

[Digital Commons Great Lakes User Group](http://digitalcommons.iwu.edu/dcglug?utm_source=digitalcommons.iwu.edu%2Fdcglug%2F2013%2Fposters%2F2&utm_medium=PDF&utm_campaign=PDFCoverPages) Eighth Commons Great Earles City Group<br>[Annual Meeting](http://digitalcommons.iwu.edu/dcglug?utm_source=digitalcommons.iwu.edu%2Fdcglug%2F2013%2Fposters%2F2&utm_medium=PDF&utm_campaign=PDFCoverPages) [DCGLUG 2013](http://digitalcommons.iwu.edu/dcglug/2013?utm_source=digitalcommons.iwu.edu%2Fdcglug%2F2013%2Fposters%2F2&utm_medium=PDF&utm_campaign=PDFCoverPages)

Aug 9th, 11:15 AM - 12:00 PM

#### Citations in a Cinch: From Bibliographies to Faculty Engagement

Brianne Hagen *Hope College*, hagen@hope.edu

Follow this and additional works at: [http://digitalcommons.iwu.edu/dcglug](http://digitalcommons.iwu.edu/dcglug?utm_source=digitalcommons.iwu.edu%2Fdcglug%2F2013%2Fposters%2F2&utm_medium=PDF&utm_campaign=PDFCoverPages) **P** Part of the [Library and Information Science Commons](http://network.bepress.com/hgg/discipline/1018?utm_source=digitalcommons.iwu.edu%2Fdcglug%2F2013%2Fposters%2F2&utm_medium=PDF&utm_campaign=PDFCoverPages)

Brianne Hagen, "Citations in a Cinch: From Bibliographies to Faculty Engagement" (August 9, 2013). *Digital Commons Great Lakes User Group Annual Meeting.* Paper 2. http://digitalcommons.iwu.edu/dcglug/2013/posters/2

This Event is brought to you for free and open access by The Ames Library, the Andrew W. Mellon Center for Curricular and Faculty Development, the Office of the Provost and the Office of the President. It has been accepted for inclusion in Digital Commons @ IWU by the faculty at Illinois Wesleyan University. For more information, please contact [digitalcommons@iwu.edu.](mailto:digitalcommons@iwu.edu) ©Copyright is owned by the author of this document.

## Brianne N. Hagen hagen@hope.edu

- Choose a citation manager (ex: Endnote, RefWorks)
- Follow instructions to generate, collect, and manage citations (see handout)

Hope worked with bepress to create a structure just for faculty publications from the last year. Digital Commons is set up to automatically collect the publications based on certain criteria into this structure.

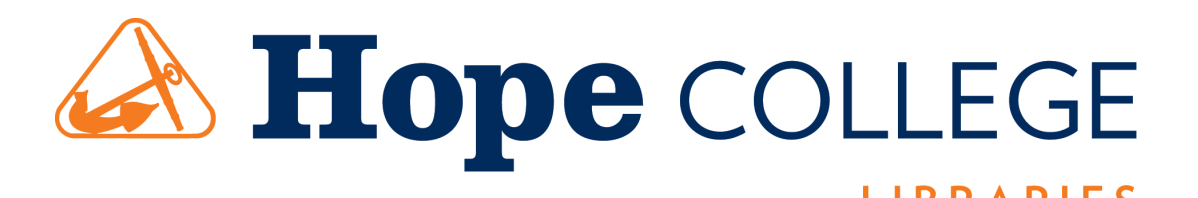

At Hope College, faculty are overwhelmed with the sheer number of places they must submit their publication information, including the institutional repository. A new project to generate citations for faculty chairs has been undertaken with two goals in mind: 1) create bibliographies for departments to use in annual reports, and 2) establish DC as the go-to place to find out what faculty have accomplished in the last year on campus, thereby eliminating the need to submit publication information elsewhere.

The goals of this poster are to show the workflow of creating citations, how I worked with bepress to get what we need out of the citations, and report on the progress of how this process benefits the repository and the campus as a whole.

#### **GET STARTED-GENERATE CITATIONS\*** digitalcommons@ **HOPE COLLEGE** Point your browser to your faculty publications **Browse** Follow · Academic Departments, Programs, and Administrat · Archives and College History · Faculty Publications Choose "Advanced Search" from Enter search terms: Search the left-hand menu in this series **Advanced Search** Notify me via email or RSS

If you wish to, limit your search by date, subject, author, etc. then select "Bibliographic Export" for format. Press "OK" when the pop-up dialog box appears to save as a text file.

# **CITATIONS IN A CINCH: FROM BIBLIOGRAPHIES TO FACULTY ENGAGEMENT**

- Limit your search by publication type to create bibliographies that are easy to read and understand by faculty members
- Limit search by department to create specific bibliographies (ex: Chemistry)
- Generate citations as you add publications to digital commons
- Create a running list of citations to save time later (create citations based on type of publication)
- Work with bepress staff to customize your citation within Digital Commons; send an email to your support person asking for your citation format. Ex:

Author Name(s). "Title of Article" *Title of Publication* Vol., issue (Date), website.

- Build relationships with faculty using bibliographies
- Market repository as one-stop-shop for faculty scholarship to the wider campus
- Streamline process of creating bibliographies to save time
- Continue to work with bepress and manage our workflows

## **ABSTRACT**

## **COLLECT REFERENCES**

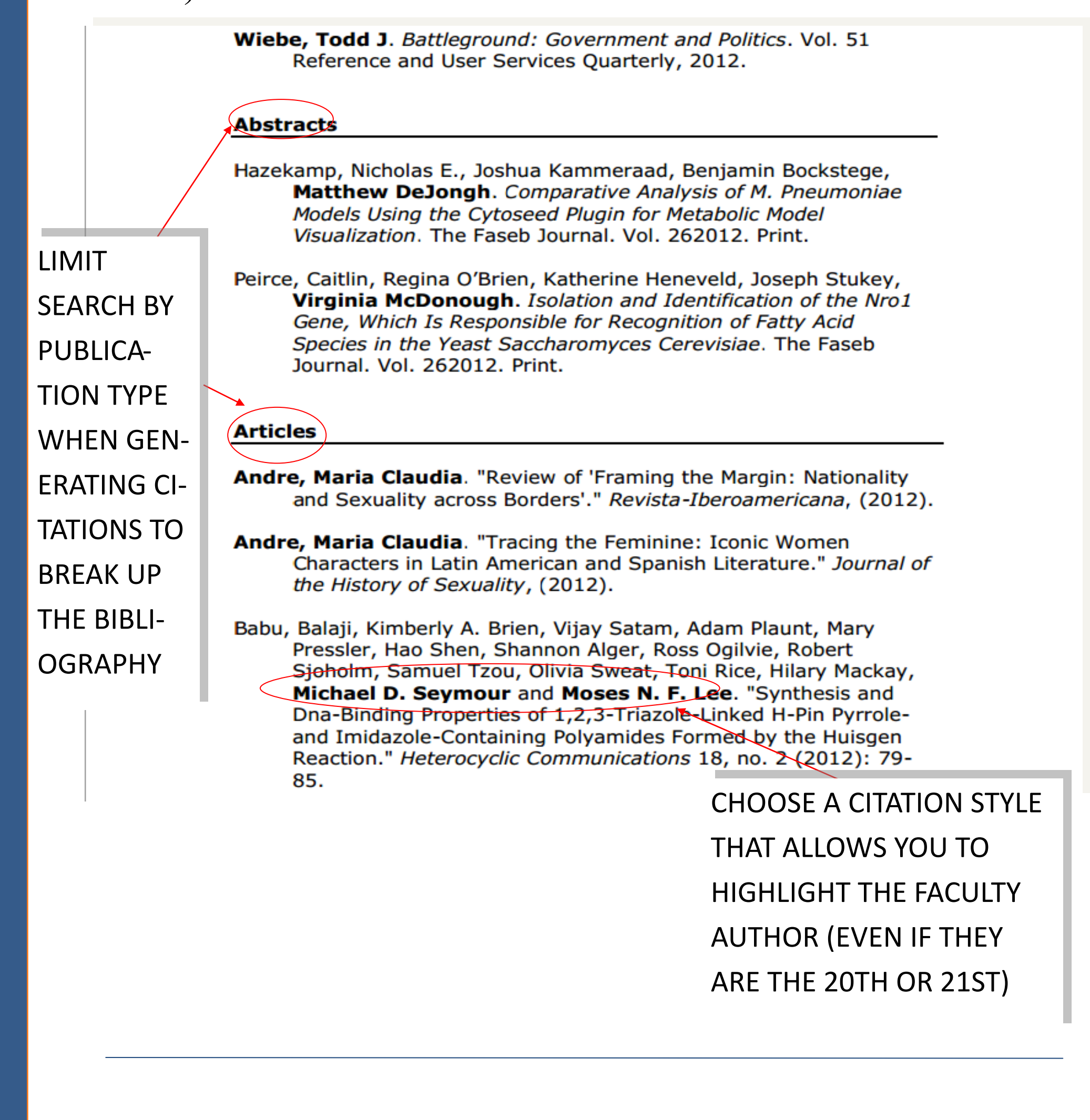

Home > FACULTY BIBLIOGRAPHIES > FACULTY BIBLIOGRAPHY 2012

#### HOPE COLLEGE FACULTY BIBLIOGRAPHY 2012

## **FUTURE GOALS**

#### **REFERENCES**

**TIME-SAVING TIPS**

\*See Dan Kipnis' video from Jefferson on quick and easy citations: <http://jeffline.jefferson.edu/aisrnews/?p=2583>

- bepress, "7.1, Digital Commons Release Notes" (2012). Digital Commons Reference Material and User Guides.Paper 55. http://digitalcommons.bepress.com/reference/55
- Kipnis, Dan. "New Feature: Export Records from Jefferson Digital Commons into Bibliographic Management Software" *JEFFLINE* (April 26, 2012) [http://jeffline.jefferson.edu/aisrnews/?](http://jeffline.jefferson.edu/aisrnews/?p=2583) [p=2583](http://jeffline.jefferson.edu/aisrnews/?p=2583) [accessed 2 August 2013]